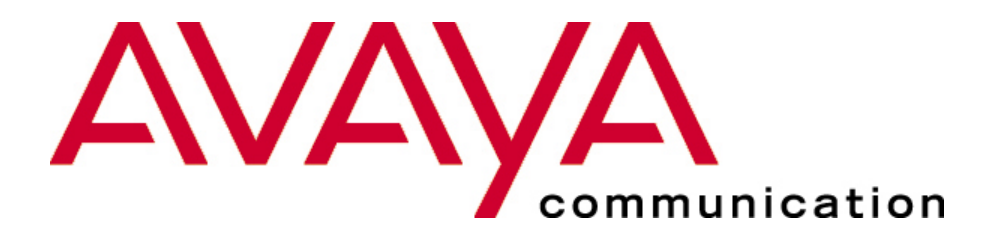

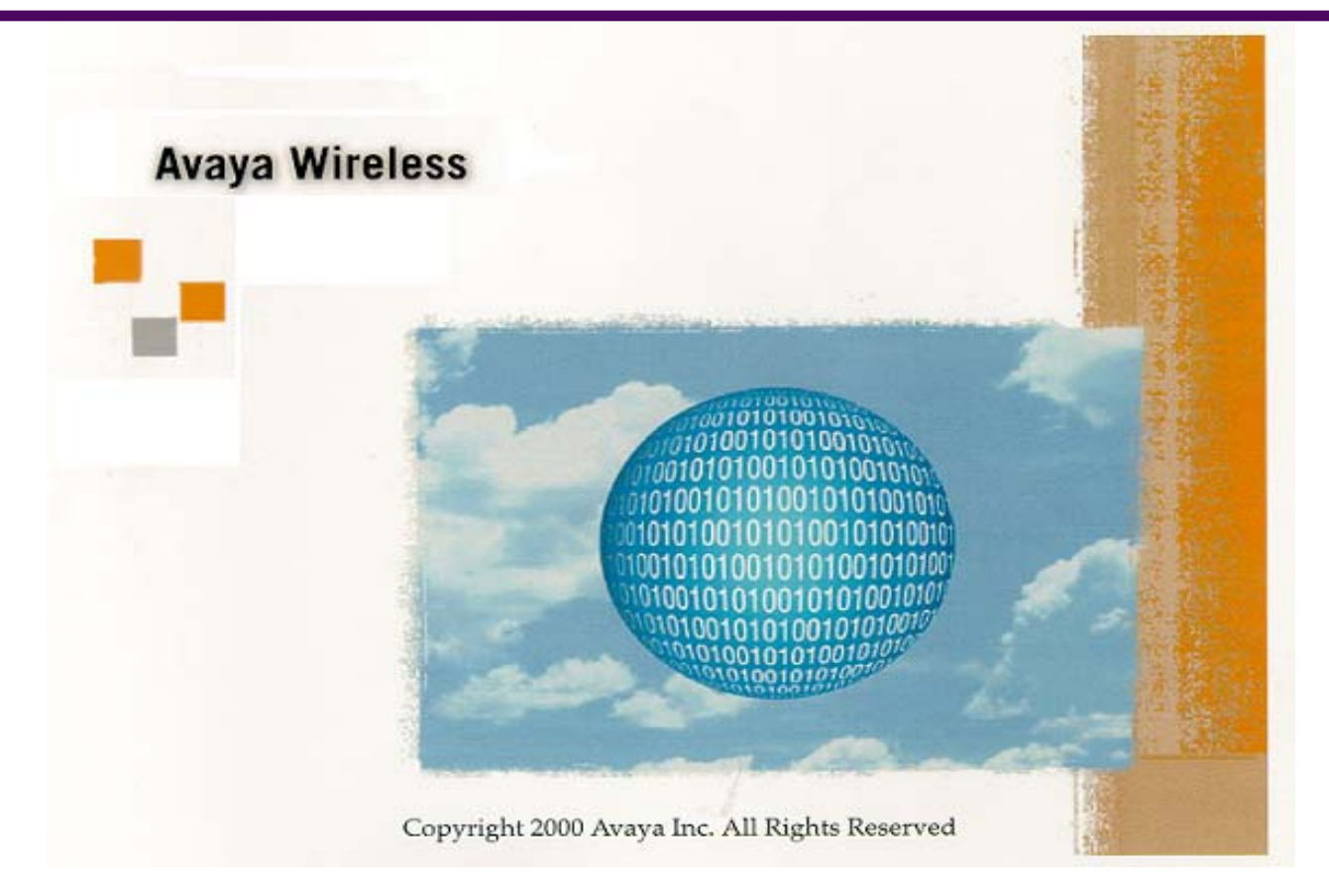

## **Troubleshooting methods**

#### **Avaya Wireless tools**

- **Avaya Wireless Client Manager**
- **Avaya Wireless AP Manager**
- $\star$  Hardware indicators
- ★ Non Avaya Wireless tools
	- $\star$  IP Ping
	- LAN Analyzers (such as Sniffer)
- ★ Diagnosing a problem
- $\star$  Reporting a problem

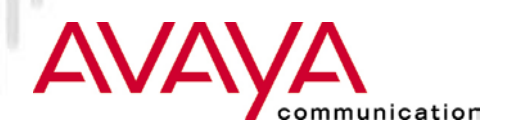

*Avaya Wireless Client Manager*

## Opening screen (status window)

- $\star$  Shows type of network operation (through different icons)
- $\star$  Provides general information on the link to other stations
- When in ESS mode, this window shows a Station Icon and a AP icon and a qualification of the path to the AP.
- $\star$  Successful communication between Station and AP has two phases:
	- Successful communication between the two radios (indicated by the AP being presented by the MAC address of the PC Card in the AP)
	- Successful association with the AP-1000/AP-500 (indicated by AP name being presented in the status window)

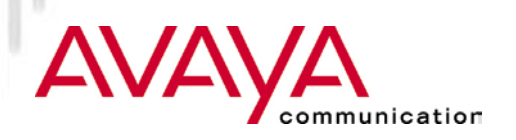

*Avaya Wireless Client Manager*

## $\star$  Link test

- $\star$  To diagnose communications path between station and AP
- ★ To diagnose between two stations when running IBSS mode networks

## ★ SNR (Signal to Noise ratio)

- $\star$  SNR is the most important communications quality indicator
- Low SNR does not always mean loss of of the link, but could also result in lower performance
- ★ APs should be positioned in such a way that stations have acceptable to good SNR at all places in the network

#### **★ Noise level**

 $\star$  Interference sources present themselves as noise, so observe noise level

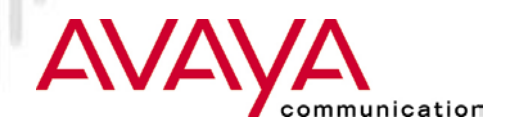

*Avaya Wireless Client Manager*

## $\star$  History

- $\star$  shows selected characteristic over time.
- $\star$  Allows "spikes" to be observed in noise level
- $\star$  Mark spots with high noise level and increase AP density

### ★ Packet loss counter

★ Sometimes low SNR does not directly cause packets to be lost therefore loss of packets is sometimes a better indicator of the quality of the link

### $\star$  Bit-rate counter

 When auto-rate select is configured, station might fall back to lower speed when SNR drops

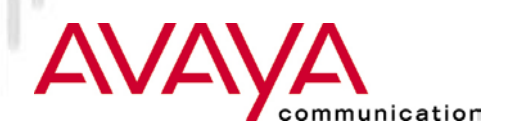

*Avaya Wireless Client Manager*

### **★ Site Monitor**

- ★ Only available when "enhanced" mode is selected (through "Options")
- $\star$  Shows all APs that can be sensed from a given position
- $\star$  Allows verification that station has coverage at all times
- APs are represented to "Site Monitor" by the MAC address of the PC Card in the AP
- User defined names for APs can be added to a "Aplist", to provide more user friendly representation, though the "AP Names" tab
- $\star$  User defined AP names are recorded in a file called aplist.txt, which can be further edited using text editor (such as notepad)

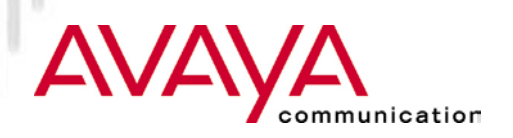

*Avaya Wireless Client Manager*

## ★ Diagnose card

- $\star$  Allows testing the card, but disables the network operation during the test (so assure that no network activity takes place during the test)
- $\star$  Provides mechanism to obtain loaded version levels:
	- PC Card Hardware
	- PC Card primary Firmware (interface to the parent unit)
	- PC Card STA firmware (the actual MAC implementation)
	- NDIS Mini Port driver (Windows 95, Windows/NT)
	- Avaya Wireless Client Manager utility itself
- $\star$  Always record version levels when reporting problems

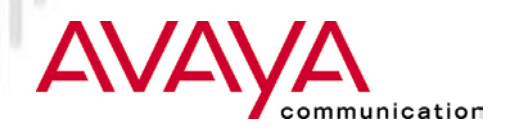

*Avaya Wireless AP Manager*

- Primarily configuration tool but also allows for diagnostic purposes:
	- ★ Remote link testing (though "Analyze" function), allows assessment of link quality between AP and any station that is associated to it
		- Does not show packet counter
		- Does not contain a history (time related chart)
	- $\star$  Error and traffic statistics on all the active interfaces of the AP, that can be observed.
		- Merely a tally, that needs to be consulted at regular intervals to detect trends

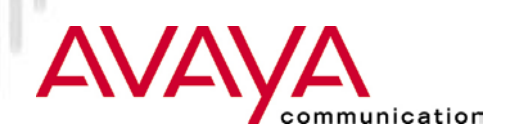

#### ★ Avaya Wireless tools

- Avaya Wireless Client Manager
- Avaya Wireless AP Manager

#### **Hardware indicators**

- ★ Non Avaya Wireless tools
	- $\star$  IP Ping
	- LAN Analyzers (such as Sniffer)
- ★ | Diagnosing a problem
- $\star$  Reporting a problem

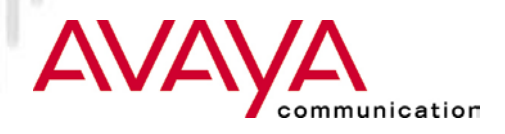

# *Hardware indicators*

*Avaya Wireless PC Card*

### ★ Power LED

- $\star$  In IBSS demo mode always on
- $\star$  in AP mode LED is on when station has association with an Access Point
- $\star$  In power save mode this LED flashes with app. same frequency as beacon messages (default 10 per second)
- ★ When power LED is off in ESS mode it means that the station has no association with a AP

### $\star$  Traffic indicator

- $\star$  This LED lights up when data is sent or received
- $\star$  In IBSS the LED can flash frequently to signal transmission of Beacons

## $\star$  Full details about LED to be found in the manual

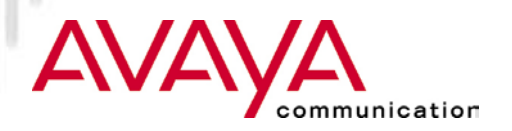

#### *Hardware indicators AP-1000 / AP-500*

★ Power LED

- $\star$  Green on under normal operation
- $\star$  Red indicates failure

### $\star$  Traffic indicators

- $\star$  One for each interface (Ethernet, Slot-A, Slot-B)
- $\star$  Show activity on the interface
- $\star$  Beacons issued by the Avaya Wireless PC Card are not reflected by this LED as they are executed by the FW on the PC Card (can be seen on the LED on the PC Card)
- $\star$  Full details about LED to be found in the manual

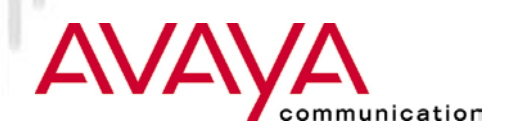

#### ★ Avaya Wireless tools

- Avaya Wireless Client Manager
- Avaya Wireless AP Manager
- $\star$  Hardware indicators

#### **★ Non Avaya Wireless tools**

- **IP Ping**
- **LAN Analyzers (such as Sniffer)**
- ★ . Diagnosing a problem
- $\star$  Reporting a problem

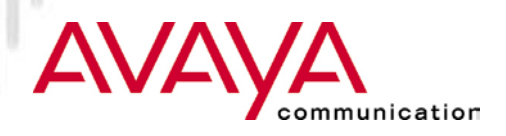

# *Non Avaya Wireless tools*

*IP tools*

Requires TCP/IP protocol stacks loaded and active

## ★ TCP/IP "Ping"

- ★ A test command run from a DOS prompt within Win '95 or WinNT using TCP/IP protocol stack.
- $\star$  Tests that minimal network connectivity from transport layer to transport layer exists
- ★ Endpoint IP address can be any where in Network, testing across bridge/routers
- $\star$  "IP Config" to provide information about IP settings
	- ★ c:\windows\winipcfg.exe for WIN'95
	- ★ c:\windows\ipcfg.exe for WIN3.11
	- $\star$  c:\winnt\….\ipconfig.exe for WINNT 3.5-4.0

# *Non Avaya Wireless tools*

*LAN analyzers*

- $\star$  Provide data capture capability (sniffer function)
- $\star$  Place the network card in "MAC promiscuous mode"
- Will not see any IEEE 802.11 management frames
- $\star$  Have protocol decoding capability
- ★ Can be used to trap on selected devices to isolate errors
- $\star$  Have logging capability
- Examples:
	- LANWatch FTP Software, Inc. (DOS based)
	- ★ Sniffer Network Associates, inc (Windows95 based)

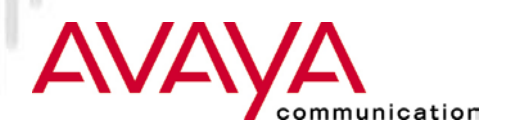

#### ★ Avaya Wireless tools

- Avaya Wireless Client Manager
- Avaya Wireless AP Manager
- $\star$  Hardware indicators
- ★ Non Avaya Wireless tools
	- $\star$  IP Ping
	- LAN Analyzers (such as Sniffer)
- $\star$ **Diagnosing a problem**
- $\star$  Reporting a problem

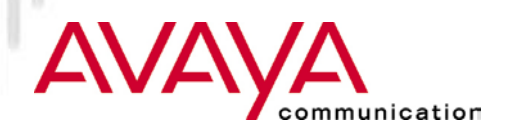

## *Diagnosing a problem*

- ★ Failure to communicate between two applications in two devices can be caused by:
	- ★ Failure in RF link use Avaya Wireless tools, to determine if RF path fails
	- **★ Failure in Protocol stack** 
		- TCP/IP settings
			- Use Ping to assess proper IP path,
			- check IP settings, using IPCONFIG
		- NetBEUI configuration
			- Check settings in network neighborhood
			- Access other computer by typing \\<computername> in the "Run" command line
		- IPX/SPX configurations

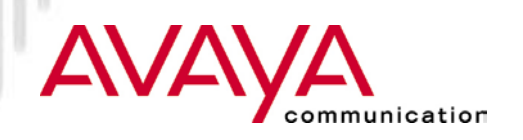

#### ★ Avaya Wireless tools

- Avaya Wireless Client Manager
- Avaya Wireless AP Manager
- $\star$  Hardware indicators
- ★ Non Avaya Wireless tools
	- $\star$  IP Ping
	- LAN Analyzers (such as Sniffer)
- ★ Diagnosing a problem
- **Reporting a problem**

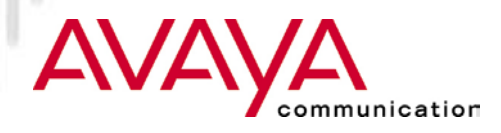

## *Reporting a problem*

### $\star$  Provide as much detail as possible:

- $\star$  Description of the problem
- ★ Screen captures of readings on Avaya Wireless tools
- $\star$  Status of the LED indicators
- **★ Version numbers of all Avaya Wireless elements**
- $\star$  Identification of major software components that play a role in the communications
- \* Protocol stack information (screen captures of network neighborhood properties)
- $\star$  Identification of the platform hardware use
- $\star$  Any logs made using a sniffer
- $\star$  IP settings

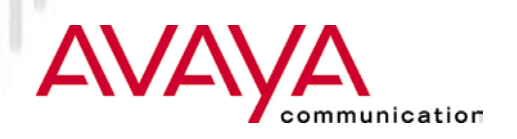

#### **★ Avaya Wireless tools**

- ★ Avaya Wireless Client Manager
- ★ Avaya Wireless AP Manager
- $\star$  Hardware indicators
- ★ Non Avaya Wireless tools
	- $\star$  IP Ping
	- ★ LAN Analyzers (such as Sniffer)
- $\star$ Diagnosing a problem
- $\star$  Reporting a problem

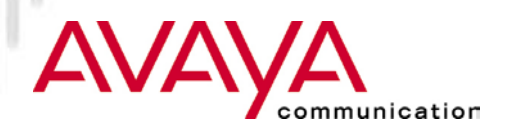